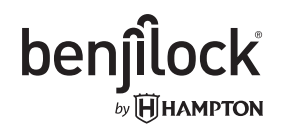

# 43MM FINGERPRINT PADLOCK PLEASE VISIT WWW.BENJILOCK.CARE FOR STEP BY STEP VIDEO INSTRUCTIONS

#### Charge your Benjilock® By Hampton LOCK

- 1. Remove included USB cable from package.
- 2. Connect the USB cable to the lock (bottom) and to a standard USB input.
- 3. The RED LED on the top of your lock will illuminate.
- 4. RED LED will turn off when the unit is fully charged. Note: A fully depleted battery will take 1.5 hours to re-charge

#### How to Program your Benjilock® By Hampton (Master User)

Programming note: The first user added will be the Master User of the lock and will be needed to add/remove additional users.

- 1. Wake up your BenjiLock by touching the screen.
- 2. Insert the key and turn counterclockwise until the BLUE LED fingerprint sensor light appears solid.
- 3. Touch the screen again (any finger) then press the button on the bottom once (Two step verification)
- 4. Place your preferred finger on the sensor 5 times, holding until the blue LED turns off.

This will be the Master User.

5. The LED on top will flash BLUE, letting you know your fingerprint was stored.

Remove the key, and your lock is programmed.

Troubleshooting: If the LED at the top of the lock flashes RED, this means your fingerprint has not been recorded. If this happens, simply continue following the steps for programming.

#### Add Additional Users/Fingerprints

- 1. Wake up your BenjiLock by touching the screen with a finger that is not programmed.
- 2. Insert the key and turn counterclockwise.
- 3. Touch the screen with your original stored fingerprint (the master user).
- 4. Press the button on the bottom 2 or more times to assign the new ngerprint to a user. For example, press the button 2 times for user 2, 3 times for user 3, and so on.
- 5. Place the new finger on the screen 5 times.
- 6. The LED on top will flash blue letting you know your fingerprint was stored.
- Take the key out, and you're ready to go.

# Delete Users/Fingerprints

- 1. Wake up your BenjiLock by touching the screen with a finger that is not programmed.
- 2. Insert the key and turn counterclockwise.
- 3. Touch the screen with your original stored fingerprint (the master user).
- 4. Press and hold the button on the bottom for at least 10 seconds. When the LED on top turns red, release the button.
- 5. Press the button the number of times assigned to the fingerprint you want to remove. For example, press the button 2 times to delete user #2.
- 6. The LED on top will flash red 4 times to confirm. Once the flashing stops, this users fingerprint is now erased.

Once the flashing stops, remove the key to complete this process.

## Master Reset your BenjiLock

- 1. Wake up your BenjiLock by touching the screen with a finger that is not programmed.
- 2. Insert the key and turn counterclockwise.
- 3. Touch the screen with your original stored fingerprint (the master user).
- 4. Press and hold the button on the bottom for at least 10 seconds. When the LED on top turns red, release the button.
- 5. Press the button on the bottom again.
- 6. The LED on top will start flashing red, then glow solid. Remove the key to complete the reset process.

All users have been erased and your BenjiLock is ready to be re-programmed.

## ONE YEAR LIMITED WARRANTY

For instructions, including master reset and warranty details, visit www.BenjiLock.Care